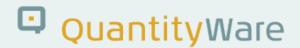

# Note: 000088

#### **Overview**

Number **000088** 

Description BCS Test Scenario Tool Corrections

Version 1 from 30.10.2019

Status Released to Customer

Language EN

Responsible Guido Jager

Product BCS

Category Correction - PMC & GMC

### **Symptom**

- I ) The Test Scenario Tool accessible via the PMC and GMC contains various usability and stability issues:
  - 1. Test Scenarios where an error has been raised e.g. by entering a non-existent transaction UoM, cannot be corrected as the Test Scenario has been stored in the database inconsistently regardless of the error.
    - While trying to correct the Test Scenario data in a create or change mode, the corrected screen value is not transported to the database. The user has to delete and create the Test Scenario from scratch.
  - 2. When toggling from the Test Scenario Logs display "From archive" list via the "From snapshot" list back to the "From archive" list, a runtime error DYNP\_TOO\_MANY\_RADIOBUTTONS occurs.
  - 3. When creating a Test Scenario the "execute" button on the application tool bar does not propose the reading group defaults. The application tool bar has been refactored from an usability point of view. The push buttons are dynamically assigned corresponding to their purpose it does not make sense to "Calculate expected results" when you intend to "Check the parameters only" in the Test Scenario. The "execute" buttons have been removed to realize a more transaction-like behaviour using "Enter" instead.
  - 4. Cockpit related programs are only executable from the Cockpit, thus their direct execution through transaction SE38/SA38 may lead to an error indicating that the "Application does not exist Select BCP or BCG" (e.g. program /QTYW/MY\_TEST\_CR), or in a wrong data selection (e.g. program

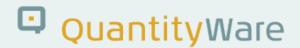

/QTYW/MY\_TEST\_CP ).

The following reports are supposed to be executed only via the relevant (Gas or Petroleum) Measurement Cockpit:

/QTYW/MY\_TEST\_ARCHIVE\_LOG Archive Scenario Logs • /QTYW/MY\_TEST\_CP Copy My Scenarios Create My Scenarios • /QTYW/MY TEST CR • /QTYW/MY\_TEST\_DEL Delete My Scenarios • /QTYW/MY\_TEST\_EXP Transport My Scenarios /QTYW/MY TEST LIST A Analyze My Scenarios • /QTYW/MY\_TEST\_LOG\_DE Delete Scenario Logs /QTYW/MY\_TEST\_MO Change My Scenarios /QTYW/MY TEST R Run My Scenarios • /QTYW/MY TEST SEL SNS Analyze My Scenarios

In case of any other usage outside the cockpits, the message "The program <a href="https://example.com/program">program name</a> can only be used exclusively via a QuantityWare cockpit" is raised.

- 5. The deletion of Test Scenarios Logs is possible even if you "Disable Deletion of Test Scenario Logs" in the IMG activity "Define access for selected Measurement Cockpit functions".
- 6. You create a Test scenario in several steps e.g. by entering:
  - scenario id,
  - scenario description,
  - conversion group
  - unit of measure group.

Dynamic screen modifications take place e.g. to show different parameters. The dynamic screen modifications may lead to a user thinking that they are in a transaction; this is not the case - several screens are simply processed in the same manner as a transaction. An erroneous usage of the navigation "back" push-button from the system tool bar to proceed to the assumed "previous screen", leads to a loss of data as the Test Scenario creation is exited.

A usability improvement has been implemented to inform the user of a possible loss of data.

7. The following display reports:

/QTYW/MY\_TEST\_A Analyze My Scenario - Configuration Tables /QTYW/MY\_TEST\_L Display My Scenario Logs /QTYW/MY\_TEST\_LIST\_A Analyze My Scenarios - Compare Definition had no display or other authorizations defined, this has been corrected.

Please apply the delivered QuantityWare roles:

- Y\_QTYW\_TEST\_MAINT\_SNAPSHOTS
- Y\_QTYW\_TEST\_MAINT\_LOGS
- Y\_QTYW\_TEST\_MAINT\_SCENARIOS

and regenerate any copies or own roles where the authorization objects:

- Y\_QWTSTLG
- Y QWTSTMS
- Y QWTSTSNS

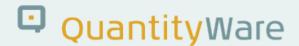

are used. (Regernation is perfromed using transaction PFCG.)

8. The transport of Test Scenarios was renamed from "export" to "transport" to align with contextual correctness

II) Gas & Petroleum Measurement Cockpit Frontend Changes:

Related changes have been performed in the alignments of frames, avoiding "movement" when toggling from tab to tab. Also a smarter resolution-stable presentation of QuantityWare-related pictures in the user interface has been implemented.

#### Cause

Program error, design review.

### **Solution**

"Use Case" -based test and analysis. Design changes and program corrections.

# **Transport Reference**

| SAP Release | Transport  | File Name           | Notes |
|-------------|------------|---------------------|-------|
| ECC600      | QOIK900325 | NOTE-000088-30x.SAR |       |
| S/4 HANA    | QOIK900325 | NOTE-000088-30x.SAR |       |

Please consider the manual activities in respect to user authorizations as described in "Symptoms" point I.7 which you must perform (at least) in each productive client.

# **Validity**

| SAP Release | From SP | To SP | In SP Shipment |
|-------------|---------|-------|----------------|
| ECC600      | CSP01   | CSP01 | CSP02          |
| S/4 HANA    | CSP00   | CSP00 | CSP01          |